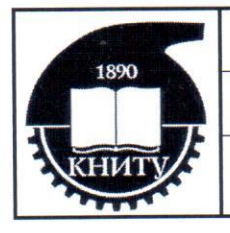

ФГБОУ ВО «КНИТУ»

Система менеджмента качества

Процесс 1.08 «Реализация основных образовательных программ высшего образования»

## **УТВЕРЖДАЮ**

Решением Ученого Совета КНИТУ от «22» января 2018 г. протокол № 1 И.о. ректора САУ С.В. Юшко (22) enbarre 2018 г.

ПОЛОЖЕНИЕ

 $\Pi$ -1.08-22.00-01.2018

об электронном портфолио обучающихся

Экземпляр №

Копия №

# СОГЛАСОВАНО

Председатель КОД по учебной работе

А.В. Бурмистров

© ФГБОУ ВО «КНИТУ», 2018

Казань 2018

Страница 2 Версия № 1 от «22» января 2018 г. Всего страниц 11

#### **30Общие положения**

1.1 Настоящее Положение устанавливает общие правила подготовки, оформления, ведения и оценки электронного портфолио обучающегося в федеральном государственном бюджетном образовательном учреждении высшего образования «Казанский национальный исследовательский технологический университет» (далее - КНИТУ).

1.2 Электронное портфолио является эффективным средством мониторинга образовательных достижений обучающегося, формируется как индивидуальное образовательное пространство и позволяет проводить оценку освоения универсальных, общепрофессиональных и профессиональных компетенций.

1.3 Электронное портфолио позволяет решать задачи организации, планирования, осуществления и оценивания различных направлений деятельности обучающегося, реализуемой в рамках образовательного процесса, учитывать результаты достижений в учебной, научноисследовательской, внеучебной работе.

1.4 Электронное портфолио дополняет контрольно-оценочные средства при проведении экзаменов по профессиональным модулям в рамках освоения образовательной программы.

1.5 Объективная оценка уровня достижений обучающегося предназначена для получения объективной информации об уровне освоения универсальных, общепрофессиональных и профессиональных компетенций, результатах учебной и иных видах деятельности, выявления положительных и отрицательных тенденций в деятельности обучающегося, установления причин повышения или снижения уровня его достижений с целью последующей коррекции.

1.6 Сбор информации, свидетельств, доказательств учебных достижений и профессионального становления осуществляется непосредственно обучающимся, который несет персональную ответственность за формирование электронного портфолио.

1.7 Электронное портфолио обучающегося начинает формироваться с момента зачисления на обучение по образовательной программе и завершается по окончании обучения.

1.8 Электронное портфолио обучающегося размещается в электронной инфорационно-образовательной среде КНИТУ в соответствии с утвержденной структурой (Приложение 1).

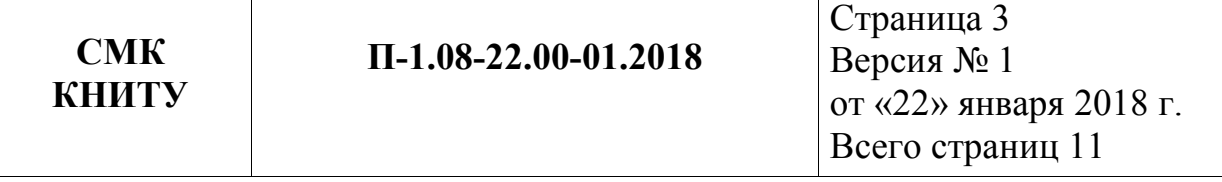

1.9 Формирование электронного портфолио является обязательным для каждого обучающегося. Достижения обучающегося рекомендуется представлять в соответствии с техническими требованиями (Приложение 2) и подтверждать скан-копиями соответствующих документов.

# **20 Нормативные ссылки**

Положение разработано с учетом требований следующих правовых и нормативных документов<

-Федеральный закон от 29 декабря 2012 г. № 273-ФЗ «Об образовании в Российской Федерации½;

- Приказ Министерства образования и науки РФ от 5 апреля 2017 г. N301 «Об утверждении Порядка организации и осуществления образовательной деятельности по образовательным программам высшего образования - программам бакалавриата, программам специалитега, программам магистратуры½;

- Приказ Министерства образования и науки РФ от 19 ноября 2013 г.  $N$ <sup>0</sup>1259 «Об утверждении порядка организации и осуществления образовательной деятельности по образовательным программам высшего образования - программам подготовки научно-педагогических кадров в аспирантуре (адъюнктуре)»;

/ Федеральные государственные образовательные стандарты высшего образования.

# **50Термины и определения**

*Компетенция –* способность применять знания, умения и навыки для успешной трудовой деятельности.

*Образовательная программа /* комплекс основных характеристик образования (объем, содержание, планируемые результаты), организационнопедагогических условий и в случаях, предусмотренных настоящим Федеральным законом, форм аттестации, который представлен в виде учебного плана, календарного учебного графика, рабочих программ учебных предметов, курсов, дисциплин (модулей), иных компонентов, а также оценочных и методических материалов.

*Обучающийся /* физическое лицо, осваивающее образовательную программу.

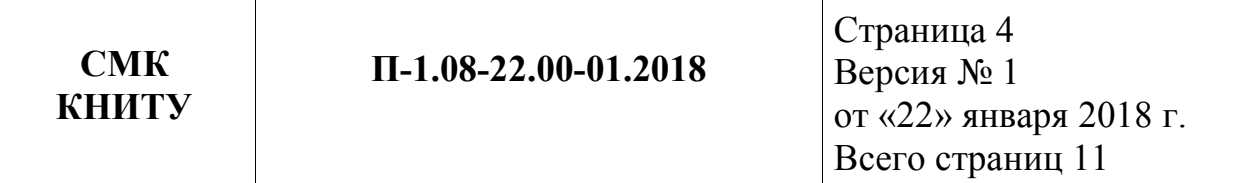

*Портфолио /* способ фиксирования, накопления и оценки индивидуальных образовательных достижений обучающихся в определенный период их обучения.

Федеральный государственный образовательный стандарт нормативный правовой акт, устанавливающий обязательные требования к образованию определенного уровня.

*Электронное портфолио –* комплекс документов, подтверждающий достижения обучающегося в различных видах деятельности: учебной, научно-исследовательской, внеучебной.

## **60 Цель и задачи электронного портфолио**

4.1 Основная цель электронного портфолио - анализ и представление значимых результатов профессионального и личностного становления будущего специалиста, обеспечение мониторинга культурнообразовательного роста обучающегося.

4.2 Электронное портфолио позволяет решить следующие задачи:

/ планирование профессиональной карьеры;

/ мотивация профессионального развития;

/ готовность к постоянному обучению и переобучению в рамках одной или различных сферах профессиональной деятельности;

/ профессиональная мобильность;

/ повышение конкурентоспособности будущего специалиста на рынке труда.

4.3 Электронное портфолио обучающегося позволяет:

/ получать информацию, имеющую значение для оценки прогресса обучения;

/ выявлять проблемы подготовки, формировать индивидуальные образовательные траектории обучающегося;

- обеспечивать сопровождение учебной и научно-исследовательской деятельности обучающегося;

/ проводить внешнюю независимую оценку образовательных и профессиональных результатов обучающегося и мониторинг динамики его развития.

# 5. Технические требования к публикации сведений в электронном портфолио обучающегося

5.1 В электронной информационно-образовательной среде КНИТУ, в кабинете обучающегося на вкладке Портфолио личном  $(http://www.kstu.ru/servlet/contentblob?id=174051$ , Приложение  $(2)$ формируется электронное портфолио обучающегося,  $\mathbf{B}$ **TOM** числе осуществляется сохранение работ обучающегося, рецензий и оценок на эти работы со стороны любых участников образовательного процесса.

5.2 Для добавления элемента портфолио необходимо выбрать соответствующий пункт меню, нажав на кнопку «Добавить элемент портфолио». Во всплывающем окне необходимо заполнить все поля и прикрепить соответствующий файл: - учебная работа - произвольное достижение - публикация. При добавлении учебной работы дисциплина выбирается из списка курсовых работ и практик учебного плана студента. Цифра перед наименованием означает номер семестра. Признак «Опубликовать» позволяет сразу принимать решение о размещении работы в доступ остальным участникам процесса. При необходимости, это решение можно отменить (кнопка «отменить решение»). Для просмотра списка рецензий по работе необходимо перейти по соответствующей ссылке. Удалить или изменить работу возможно, если на неё отсутствуют рецензии.

Документ разработали: Аналитический отлел УМУ

**CMK** 

**КНИТУ** 

Проверил: Проректор по УР А.В.Бурмистров

Начальник УМУ Г.О. Ежкова

Страница 6 Версия № 1 от «22» января 2018 г. Всего страниц 11

Приложение № 1 к Положению об электронном портфолио обучающегося

## СТРУКТУРА

#### электронного портфолио обучающегося

*K0 Личные данные<* 

- Фамилия Имя Отчество, фотография,

- контактная информация (телефон, адрес электронной почты и/или номер Skype);

- шифр и название направления (специальности) подготовки с указанием профиля (при наличии), год поступления; наименование направления/программы подготовки (загружается автоматически);

- ФИО научного руководителя, должность (заполняет магистрант, аспирант);

- предварительная тема ВКР (НКР) (заполняет бакалавр, специалист, магистрант, аспирант).

*KK0 Учебная деятельность<* 

- содержание основной образовательной программы с указанием количества часов и формы аттестации (загружается автоматически);

- научно-исследовательская работа в семестре (план) (заполняет бакалавр, специалист, магистрант, аспирант согласно учебному плану);

/ сертификаты об участии в конференциях, конкурсах, дипломы, грамоты (приложить скан-копию) (загружает бакалавр, специалист, магистрант, аспирант (при наличии, необязательно);

- публикации (статьи/тезисы, указать название, выходные данные). Загрузить сканированную копию статьи/тезисов докладов. (Не менее 1 публикации для магистранта, аспиранта; загружает магистрант, аспирант, обязательное требование);

- курсовая работа/проект (бакалавр, специалист, магистрант), реферат по ИФН (аспирант). Загрузить пояснительную записку курсового проекта/работы или (титульный лист и его/ее аннотацию и/или задание), рецензию (загружает бакалавр, специалист, магистрант, обязательное требование (при наличии курсовой работы/проекта в учебном плане, загружает аспирант – обязательное требование);

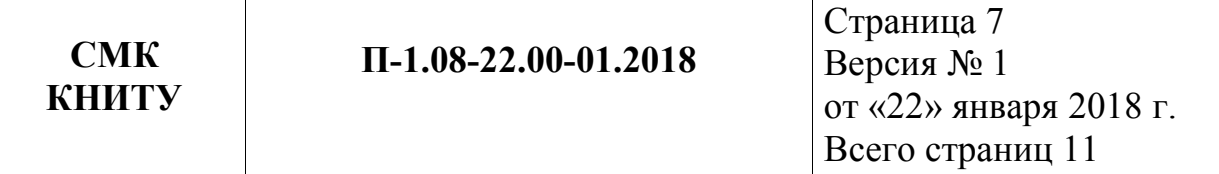

выпускная квалификационная работа (бакалавр, специалист, магистрант), научная квалификационная работа (аспирант). Загружается в последнем семестре обучения< титульный лист, введение и/или актуальность, результат проверки на плагиат (при наличии), рецензии (для магистранта, аспиранта) (при наличии), отзыв научного руководителя, (обязательное требование -загружает бакалавр, специалист, магистрант, аспирант).

*KKRb HII. Личные достижения: (заполняется при наличии/по желанию):* 

/ общественная активность< общественная деятельность, участие в самоуправлении студентов, участие в художественной самодеятельности;

- именные стипендии (должны быть загружены копии документов, подтверждающие результаты деятельности - свидетельства, дипломы, грамоты, благодарности и т.д.);

/ информация о дальнейшей профессиональной траектории магистранта (поступление в аспирантуру или трудоустройство (заполняется по желанию);

/ волонтерская деятельность, участие в общественной жизни, культурно-массовая работа, спортивные достижения (могут быть подтверждены 2-3 фотографиями с мероприятий).

Страница 8 Версия № 1 от «22» января 2018 г. Всего страниц 11

Приложение № 2 к Положению об электронном портфолио обучающегося

# Инструкция по заполнению Портфолио

На вкладке *Портфолио* формируется электронное портфолио обучающегося, в том числе осуществляется сохранение работ обучающегося, рецензий и оценок на эти работы со стороны любых участников образовательного процесса.  $\mathbb T$ 

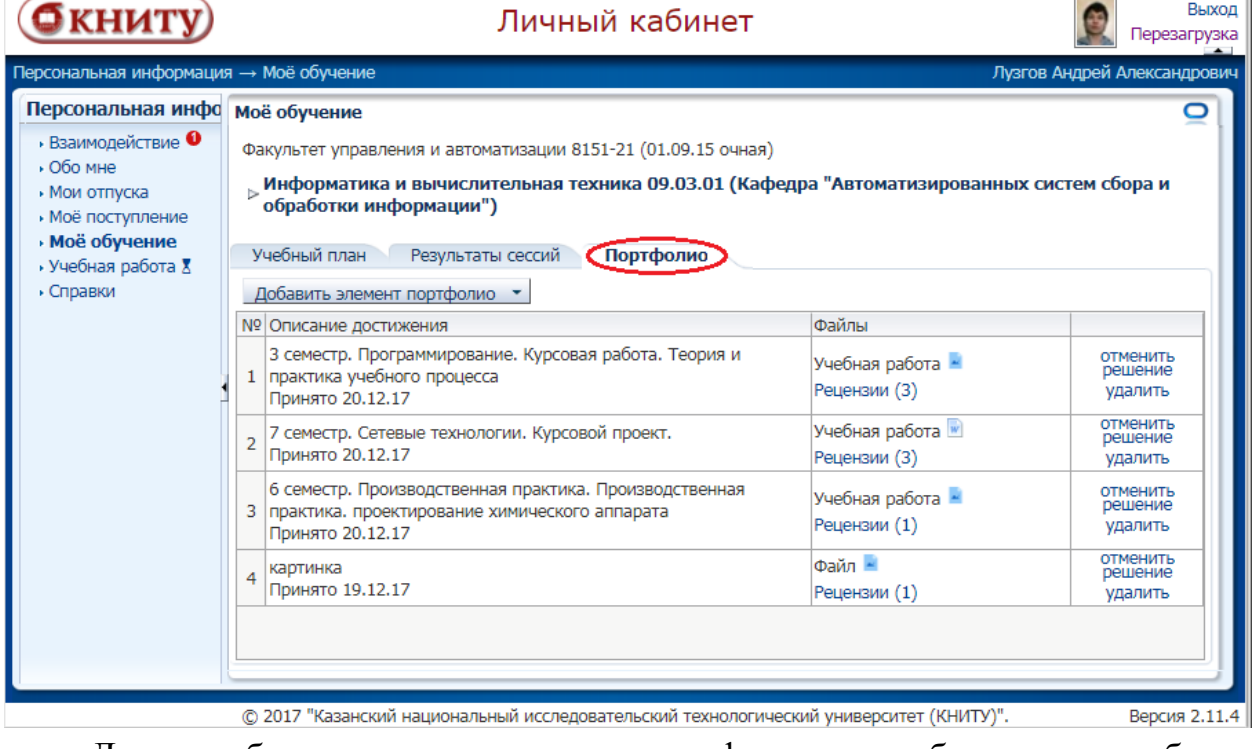

Для добавления элемента портфолио необходимо выбрать соответствующий пункт меню, нажав на кнопку *Добавить элемент портфолио.* 

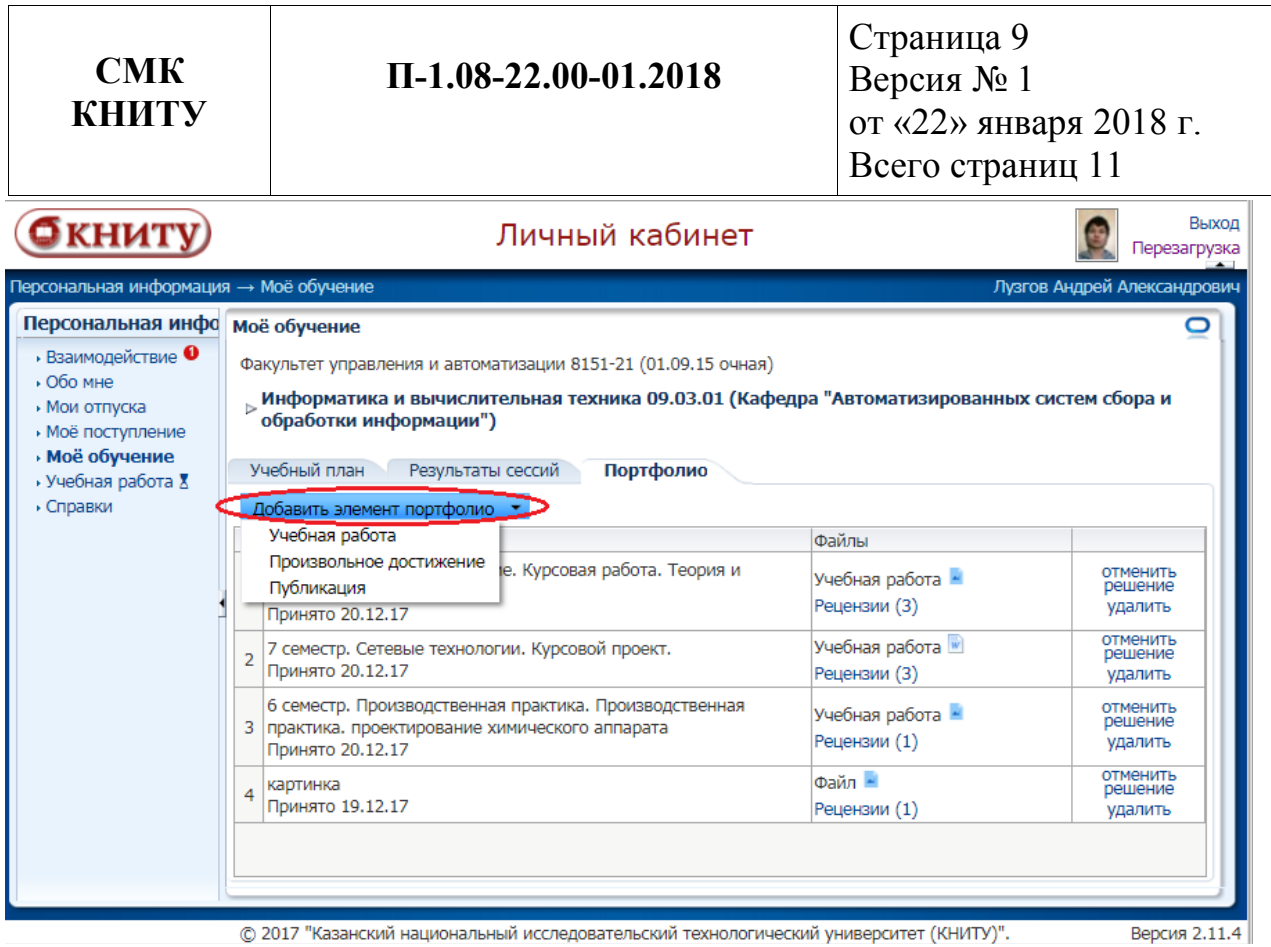

Во всплывающем окне необходимо заполнить все поля и прикрепить соответствующий файл<

# - учебная работа

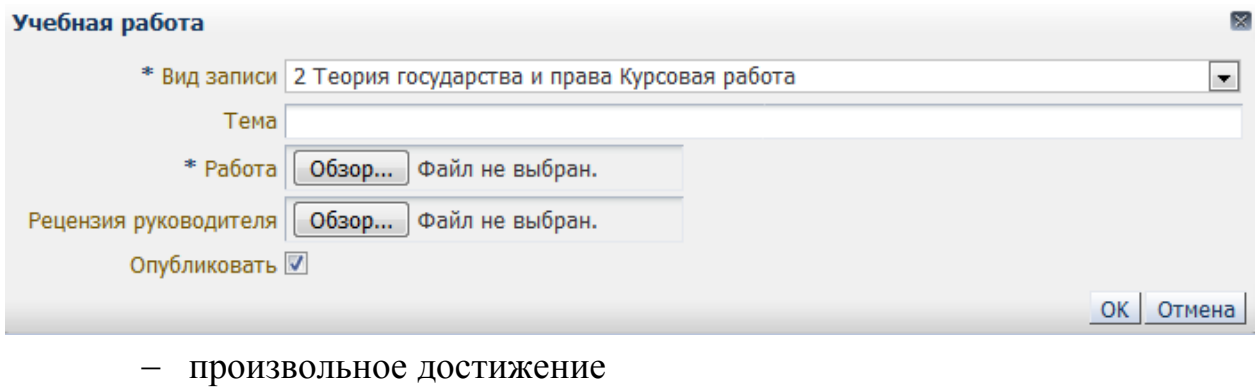

# Произвольное достижение  $*$   $\sigma$

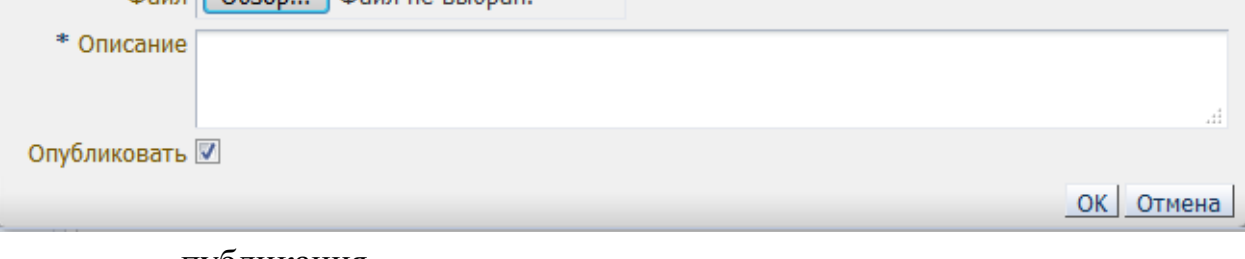

- публикация

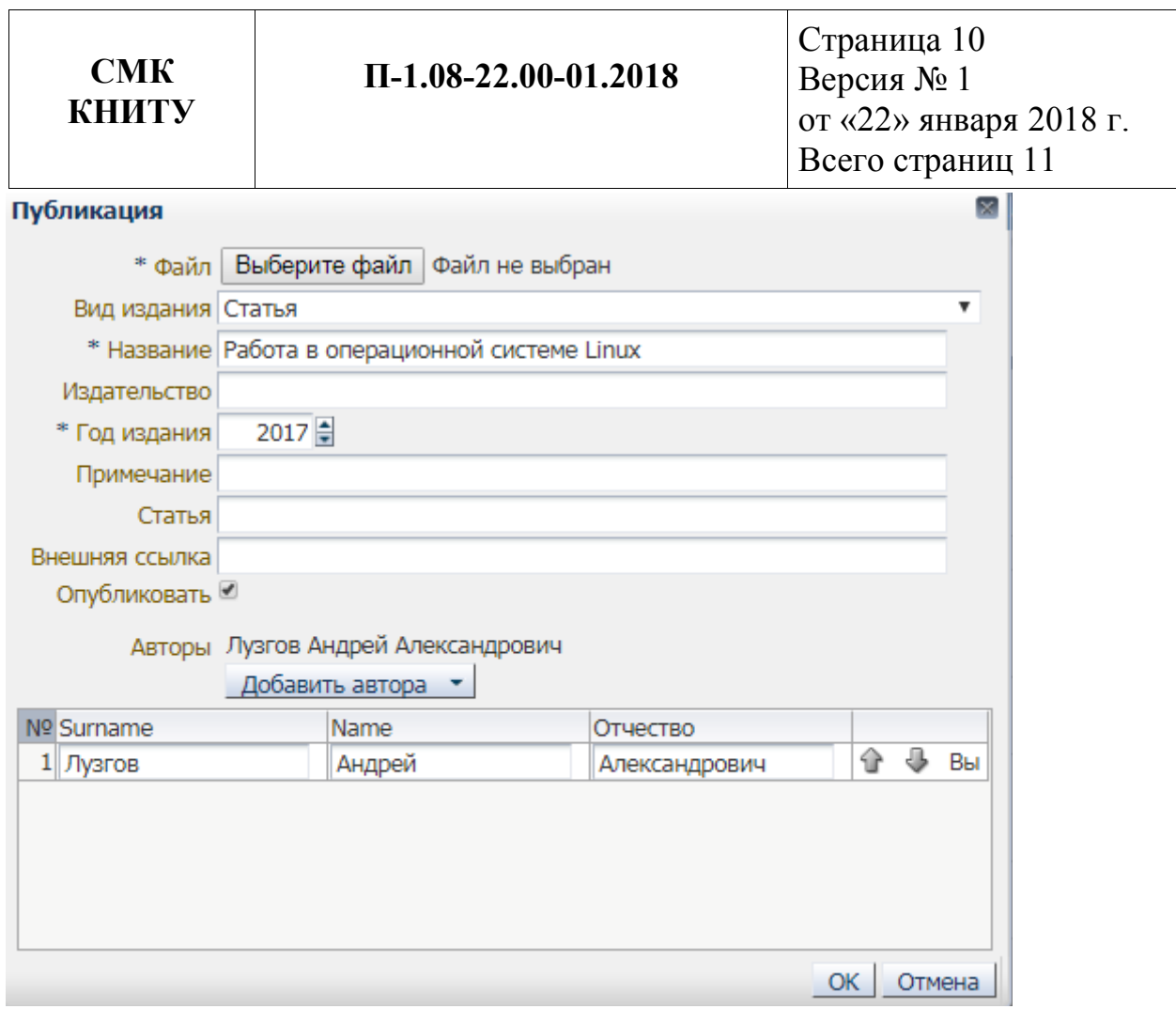

При добавлении учебной работы дисциплина выбирается из списка курсовых работ и практик учебного плана студента. Цифра перед наименованием означает номер семестра.

Признак «Опубликовать» позволяет сразу принимать решение о размещении работы в доступ остальным участникам процесса. При необходимости, это решение можно отменить (кнопка «отменить решение»).

Для просмотра списка рецензий по работе необходимо перейти по соответствующей ссылке.

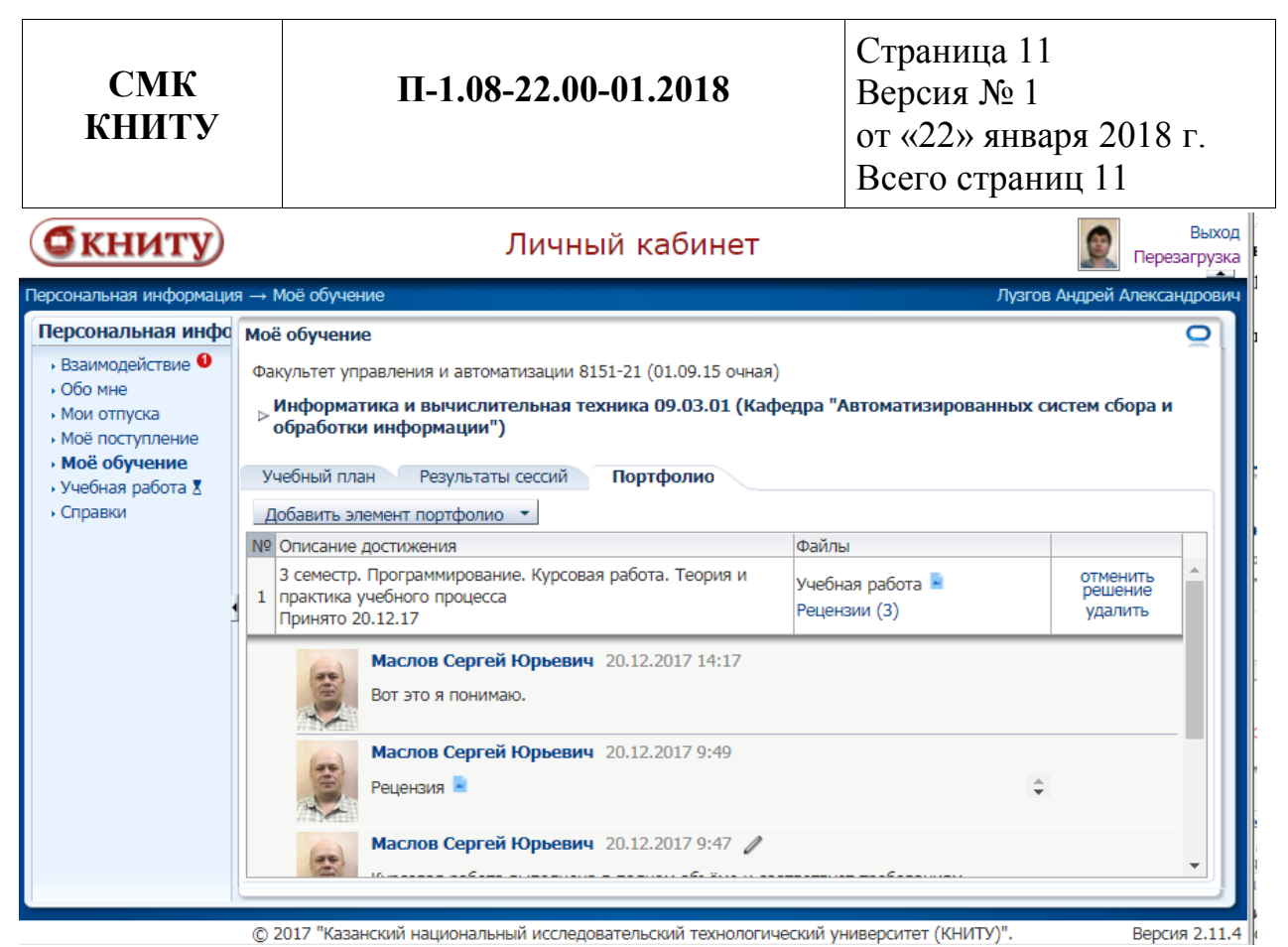

Удалить или изменить работу возможно, если на неё отсутствуют рецензии.